# **Optimus Documentation**

*Release 0.8.2*

**David THENON**

January 14, 2017

# Contents

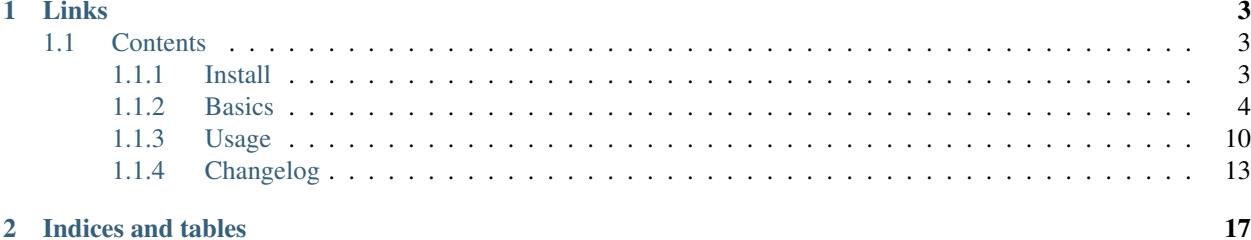

Optimus is a static site builder, it produces HTML from templates (through [Jinja2\)](http://jinja.pocoo.org/) with assets management (through [webassets\)](https://github.com/miracle2k/webassets) and i18n support for translations (through [Babel\)](https://pypi.python.org/pypi/Babel).

Read the Optimus documentation on <https://optimus.readthedocs.org/>

# **Links**

- <span id="page-6-0"></span>• Read the documentation on [Read the docs;](https://optimus.readthedocs.io/)
- Download its [PyPi package;](https://pypi.python.org/pypi/Optimus)
- Clone it on its [Github repository;](https://github.com/sveetch/Optimus)

# <span id="page-6-1"></span>**1.1 Contents**

# <span id="page-6-2"></span>**1.1.1 Install**

You will have to install [pip](http://www.pip-installer.org/) and [virtualenv](http://www.virtualenv.org/) on your system. You should first install [pip](http://www.pip-installer.org/) package then it will be easier to install [virtualenv](http://www.virtualenv.org/) with it, like this :

sudo pip install virtualenv

It is recommended to install it in a [virtualenv](http://www.virtualenv.org/) environment like this :

```
virtualenv --no-site-packages my_optimus_projects
cd my_optimus_projects
source bin/activate
pip install optimus
```
This way you can work safely on your projects within this environment without any change to your system.

Also you can install it directly on your system without [virtualenv,](http://www.virtualenv.org/) just use [pip](http://www.pip-installer.org/) :

sudo pip install optimus

### **Operator system**

Optimus has been developed for Linux systems, it works also on Windows and MacOSX but you should have some tasks that will differs from the present documentation.

# **Asset filters**

Asset filters are used to process assets, mostly to compress them.

Default install comes without any compressor requirement. It is up to you to choose, install and use assets compressors in your asset bundles.

See [webassets filters documentation](https://webassets.readthedocs.io/en/latest/builtin_filters.html) for more details.

#### **Webserver for development**

You can install [cherrypy,](http://cherrypy.org/) a simple Web server, to see your builded pages :

```
pip install cherrypy
```
Read *[Web server](#page-15-0)* to see how to use it.

# **Enable i18n support**

Then you will have to enable it by adding the Jinja2 i18n extension in your settings :

```
JINJA_EXTENSIONS = (
    ...
    'jinja2.ext.i18n',
    ...
)
```
This is only for a new project manually created, i18n project template already installs this for you.

# <span id="page-7-0"></span>**1.1.2 Basics**

Optimus is usable with a command line tool to build pages, create new projects or enter in a watch mode that automatically rebuilds pages when their templates has been changed.

It works a little bit like [Django](http://www.djangoproject.com/) as you create a project with a **settings** file containing all useful global settings to build your pages and manage your assets.

# **Settings**

This is where your environment configuration resides, generally the settings.py is the default settings used in development, and the prod\_settings.py file is used for a production environment that it inherits from the default settings and only sets a DEBUG  $=$  False to avoid the debug mode and minify the assets.

[Optimus](https://github.com/sveetch/Optimus) command line actions always accept a settings option to specify a settings file, by default this is the settings.py that is used but if you want to use another settings file like prod\_settings.py you have to specify it in command line like a Python path :

optimus-cli [ACTION] --settings=prod\_settings

If you just want to use the default settings, you don't need to specify it with settings option.

Below is a list of all available settings, but not all are created in the settings file when you create a new project with Optimus, only the useful ones. Optionnal settings that are undefined will be set with a default value. When the default value is not defined in the list, you can assume than they are empty.

- DEBUG When setted to True, webassets won't try to pack and compress any bundles. This is the preferred method when developping your templates and CSS and this is why it is the default behavior in the default settings file. You should set it to False for production settings. This variable is available in templates context.
- PROJECT\_DIR Absolute path to the project directory. The settings files provided in project templates already fills them automatically, you should not need to edit it.
- SITE\_NAME The project name to use in your templates.

**SITE\_DOMAIN** The project hostname (without http protocol prefixe) to use in your templates.

SOURCES\_DIR Absolute path to the project sources (templates, assets, etc..) directory.

TEMPLATES\_DIR Absolute path to the project templates directory.

- PUBLISH\_DIR Absolute path to the directory where to publish pages and assets. Don't use the same path for different settings file.
- STATIC\_DIR Absolute path where will be moved all the static files (from the sources), usually this is a directory in the PUBLISH\_DIR
- LOCALES\_DIR Absolute path to the i18n translation catalogs directories.
- WEBASSETS\_CACHE The directory where webassets will store his cache. You can set this to False to not use the cache, or set it to True to use the default directory from webassets.
- LANGUAGE CODE Language locale name to use as the default for Pages that don't define it, see <http://www.i18nguy.com/unicode/language-identifiers.html>
- LANGUAGES A list of locale name for all available languages to manage with PO files. Remember to add it the locale name for the default language from LANGUAGE\_CODE.

Sample :

LANGUAGES = (LANGUAGE\_CODE, 'fr\_FR')

This will add the default language and French to the known languages to manage.

Sometime it is also needed to have a label for these languages or some other associated parameters, so your languages entries can be tuples but their first item must be the locale name. Here is a sample :

```
LANGUAGES = ((LANGUAGE_CODE, "International"),
    ('fr_FR', "France"),
)
```
Note that Optimus didn't care about other items in tuples of languages entries, you can add everything you want. But take care that Optimus will allways assume the first item is the locale name it needs.

- STATIC\_URL The static url to use in templates and with webassets. This can be a full URL like http://, a relative path or an absolute path.
- RST\_PARSER\_SETTINGS ReSTructuredText parser settings to use when building a RST document. This is only useful if you use RST documents in your pages.

Default value is :

```
RST_PARSER_SETTINGS = {
    'initial_header_level': 3,
    'file_insertion_enabled': True,
    'raw enabled': False,
    'footnote_references': 'superscript',
    'doctitle_xform': False,
}
```
BUNDLES Custom bundles to use for managing assets.

Sample :

```
BUNDLES = {
    'my_css_bundle': Bundle(
        'css/app.css',
        filters=None,
```

```
output='css/app.min.css'
    ),
    'my_js_bundle': Bundle(
        'js/app.js',
        filters=None,
        output='js/app.min.js'
    ),
}
```
See [webassets bundle documentation](https://webassets.readthedocs.io/en/latest/bundles.html) for more details.

- ENABLED\_BUNDLES Key names of enabled bundles to use, by default all knowed bundles (from setting BUNDLES) are enabled. If you don't want to enable them all, just define it with a list of bundle names to enable.
- FILES\_TO\_SYNC Sources files or directories to synchronize within the published static directory. This is usually used to put on some assets in the static directory like images that don't need to be compressed with assets bundles.

Note that you should be carefull to not conflict with files targeted by webassets bundles.

**JINJA\_EXTENSIONS** Comment, uncomment or add new extension path to use with Jinja here.

Default value is :

```
JINJA_EXTENSIONS = (
    'jinja2.ext.i18n',
)
```
Note that you don't need to manually define the webassets extension if you use it, it is automatically appended within the build process if it detects bundles.

- PAGES\_MAP Python path to the file that contains pages map, this is relative to your project, default value is pages, meaning this will search for pages.py file in your project directory.
- I18N\_EXTRACT\_MAP Map for translation rules extraction with [Babel.](https://pypi.python.org/pypi/Babel)

Default value is :

```
I18N_EXTRACT_MAP = (
    ('pages.py', 'python'),
    ('*settings.py', 'python'),
    ('**/templates/**.html', 'jinja2'),
)
```
So the default behavior is only to search for translations in template sources, pages.py and all common settings files.

I18N\_EXTRACT\_SOURCES List of path to search for translation to extract. In these paths, a scan will be done using the rules from I18N\_EXTRACT\_MAP.

Default value is :

```
I18N_EXTRACT_SOURCES = (
    PROJECT_DIR,
)
```
So it will search recursively in the project directory.

I18N\_EXTRACT\_OPTIONS Options for translation rules extraction with [Babel.](https://pypi.python.org/pypi/Babel)

Default value is :

```
I18N_EXTRACT_OPTIONS = {
    '**/templates/**.html': {
        'extensions': 'webassets.ext.jinja2.AssetsExtension',
        'encoding': 'utf-8'
    }
}
```
# <span id="page-10-0"></span>**Templates**

The templates are rendered to pages using template engine [Jinja2.](http://jinja.pocoo.org/)

For each template the default context variables are :

- debug : A boolean, his value comes from settings.DEBUG;
- SITE : A dict containing some variables from the settings;
	- name : the value from settings.SITE\_NAME;
	- domain : the value from settings.SITE\_DOMAIN;
	- web\_url : the value from settings.SITE\_DOMAIN prefixed by *http://*;
- STATIC\_URL : A string, containing the value from settings.STATIC\_URL;

Read the [Jinja2 documentation](http://jinja.pocoo.org/docs/) for more details on the available template markups.

#### **Assets**

You can simply put your assets where you want in the sources directory and add your assets directories in settings.FILES\_TO\_SYNC, they will be copied to your build directory.

But with Optimus this is only required for *real* static assets like images. For CSS and Javascript you should manage them with [webassets](https://github.com/miracle2k/webassets) that is already installed with Optimus.

With [webassets](https://github.com/miracle2k/webassets) you manage your assets as packages named Bundle, like a bundle for your main CSS, another for your IE CSS hacks/patchs and another for your Javascripts files. You will have to register your custom bundles in settings. BUNDLES and enable them in settings. ENABLED\_BUNDLES.

The benefit of [webassets](https://github.com/miracle2k/webassets) is that it can pre and post process all your assets. This is usually used to *minify* and pack multiple files in one final file. Read the [webassets documentation](http://webassets.readthedocs.org/) for more details how to use this and to manage bundle assets in your templates.

#### **Pages**

The pages to build are registred in a pages. py file in your project, it must contains a PAGES variable that is a list containing optimus.builder.pages.PageViewBase instances.

A default project created from the init (*[Create a project](#page-13-1)*) command is already shipped with a pages.py containing some samples pages, you can change them, inherit them or add another to build various pages.

#### **Page context**

Default PageViewBase instance adds some variables to its template context (*[Templates](#page-10-0)*) :

- page\_title that contains the value of PageViewBase.title attribute;
- page\_destination that contains the value of PageViewBase.destination attribute;
- page relative position that contains the relative path position from the destination file to the root of the publish directory;
- page\_lang that contains the value of PageViewBase.page\_lang attribute;
- page\_template\_name that contains the value of PageViewBase.template\_name attribute;

See optimus.builder.pages to see more detail on how it works.

#### **Defining your pages**

There are three required arguments for a PageViewBase object :

title The title of your page, can be anything you want, it's just a context variable that you can use in your templates.

destination Destination file path where the page will be builded, the path is relative to the setting PUBLISH\_DIR. You can use multiple subdirectory levels if needed, the builder will create them if it does not allready exists.

template\_name File path for the template to use, the path is relative to the setting TEMPLATES\_DIR.

The short way is like so :

```
from optimus.builder.pages import PageViewBase
# Enabled pages to build
PAGES = [
    PageViewBase(title="My page", template_name="mypage.html", destination="mypage.html"),
]
```
But it is more likely you need to build more than one pages and generally you want to share some attributes like templates or title. So instead of directly using PageViewBase, you should make your own page object like this :

```
from optimus.builder.pages import PageViewBase
class MyBasePage(PageViewBase):
   title = "My base page"
   template_name = "mypage.html"
# Enabled pages to build
PAGES = [MyBasePage(title="My index", destination="index.html"),
   MyBasePage(title="My Foo page", destination="foo.html"),
   MyBasePage(title="My Bar page", destination="bar.html"),
]
```
#### **Extending PageViewBase**

You can override some methods to add logic or change some behaviors in your PageViewBase object.

PageViewBase.get\_title Set the page\_title context variable.

PageViewBase.get\_destination Set the page\_destination context variable.

PageViewBase.get\_relative\_position Set the page\_relative\_position context variable.

PageViewBase.get\_lang Set the page\_lang context variable.

PageViewBase.get\_template\_name Set the page\_template\_name context variable.

PageViewBase.get\_context Set the context page to add variables to expose in the templates. The method does not attempt any argument and return the context.

To add a new variable foo in your context you may do it like this :

```
class MyPage(PageViewBase):
   title = "My page"template_name = "mypage.html"
   destination = "mypage.html"def get_context(self):
        # This line set the default context from PageViewBase
        super(MyPage, self).get_context()
        # Add your new variables here
        self.context.update({
            'foo': 'bar',
        })
        return self.context
```
#### **Translations**

Marked strings with the  $\{\&\ \text{trans}\ \&\}$  template tag in your templates (see [Jinja2 template documentation\)](http://jinja.pocoo.org/docs/templates/#i18n-in-templates) will be translated from the page locale name and its associated translation catalog. They will be extracted and stored in catalog files where you will have to fill the translations. Then compile your catalog files and then, the page building will replace strings with the translation accordingly to the page language.

The recommended way is to use the Optimus command po see this in *[Managing translations](#page-14-0)*.

#### **Pages language**

By default, Pages use a default locale language that is *en\_US*, for each language you will need to make a page view with the wanted language. You can specify it in the lang page attribute, or in a lang argument when you instanciate your PageViewBase.

#### **Managing translation catalog with the raw way**

The *raw* way is to directly use [Babel](https://pypi.python.org/pypi/Babel) command line tool, you will have many more option to manage your catalogs but you will have to use many different commands and paths.

Before building your internationalized Pages, you will have to create a messages catalog for each needed language. Put all your  $\{\hat{\xi}$  trans  $\xi\}$  tags in your templates, then make a catalog from the extracted string.

To correctly extract all your strings to translate, [Babel](https://pypi.python.org/pypi/Babel) will need some rules to know what and where it should search. This is done in a [Babel mapping file,](http://babel.pocoo.org/wiki/Documentation/0.9/messages.html#extraction-method-mapping-and-configuration) generally as a babel.cfg in the root directory of your project.

At least, you will need the Jinja2 integration rule :

```
[jinja2: sources/templates/**.html]
encoding = utf-8extensions = webassets.ext.jinja2.AssetsExtension
```
The last line is needed if you use webassets tags {% assets %}...{% endassets %} in your templates, otherwise the extraction will fail. See the [Jinja2 integration documentation](http://jinja.pocoo.org/docs/integration/#babel-integration) for more details.

Extracting first the reference POT file :

pybabel extract -F babel.cfg -o locale/messages.pot .

Initialize the language files (repeat this for each needed language with his correct locale key) :

pybabel init -l en\_US -d locale -i locale/messages.pot

Compile all your language files :

pybabel compile -f -d locale

Update them when you make changes in your template strings (after this, you'll need to re-compile them) :

```
pybabel update -l en_US -d locale -i locale/messages.pot
```
# <span id="page-13-0"></span>**1.1.3 Usage**

You can use Optimus from the command line tool optimus-cli. A global help is available with :

```
optimus-cli help
```
Or specific command action help with :

```
optimus-cli help action_name
```
There is also a common command argument --settings (apart from the init command) that is useful to define the settings files to use. It appends a Python path to the settings file. For common usage you just have to give the filename without the .py extension, otherwise you will get an error message.

#### <span id="page-13-1"></span>**Create a project**

At least you will give a name for the new project. Be aware that it must a valid Python module name, so only with alphanumeric characters and \_. No spaces, no dots, etc.. :

optimus-cli init my\_project

It will create project directory and fill it with basic content. But Optimus can use project templates to create project more useful :

- basic : This is the default one, included in Optimus, you don't have to specify anything to use it;
- i18n : The i18n sample, included in Optimus. All needed stuff to enable i18n support are installed;
- optimus\_foundation : [Optimus-foundation](https://github.com/sveetch/Optimus-foundation) that create a new project including all [Foundation](http://github.com/zurb/foundation) 3 stuff, you will have to install it before (see install-use-foundation-3);
- optimus\_foundation\_5 : [Optimus-foundation-5](https://github.com/sveetch/Optimus-foundation-5) that create a new project including all [Foundation](http://github.com/zurb/foundation) 5 stuff, you will have to install it before (see install-use-foundation-5);

To create a new project with the I18n sample, you will have to do something like :

optimus-cli init my\_project -t i18n

To create a new Foundation project with [Optimus-foundation-5](https://github.com/sveetch/Optimus-foundation-5) plugin :

optimus-cli init my\_project -t optimus\_foundation\_5

#### **Building**

Configure your settings if needed, then your Pages to build and finally launch Optimus to build them :

optimus-cli build

#### <span id="page-14-0"></span>**Managing translations**

Optimus can manage your translations for the known languages of your project. This is done in the setting LANGUAGES where you define a list of locale names, each of which will have a translation catalogs after you initialize them. By default, this settings is only filled with the default locale defined in the settings LANGUAGE\_CODE. This is your responsability to fill the setting LANGUAGES with valid locale names.

Assuming you want to add French translations, you will have to add this setting :

# A list of locale name for all available languages to manage with PO files LANGUAGES = (LANGUAGE\_CODE, 'fr\_FR')

Note the first item that also adds the locale name from the default language from the setting LANGUAGE\_CODE.

Then you will need to flag the strings to translate in your templates with the  $\{\&\ \text{trans }\ \&\}$  template tag from [Jinja2](http://jinja.pocoo.org/) (see [Jinja2 template documentation](http://jinja.pocoo.org/docs/templates/#i18n-in-templates) for more details) like this :

```
<html><body>
    <h1>{% trans %}Hello world{% endtrans %}</h1>
</body>
</html>
```
And finally manage your translation catalogs, see below.

#### **Initialize**

On a new project you have to initialize the catalog template (the source used to create or update translation catalogs, represented by  $a \star$ . POT file in your locales directory) :

optimus-cli po --init

This will extract translation strings from your templates (and other files in your sources directory if needed) and put them in catalog templates, then after translation catalogs will be created from the template for each knowed languages.

This command is safe for existing translations, if a translation catalogs allready exists, it will not be overwrited. Only non existing translation catalogs will be created.

Now open your catalog files  $(*.PO)$  edit them to fill the translations for your languages, then compile them (see *[Compilation](#page-15-1)*).

#### **Update**

If you do some changes on translations in your templates, like add new translation strings, modify or remove some, you have to update your catalogs to adapt to this changes :

optimus-cli po --update

This will extract again your translation strings, update the catalog template then update your translation catalogs. After that you will have to re-compile them (see *[Compilation](#page-15-1)*).

#### <span id="page-15-1"></span>**Compilation**

Catalog files  $(*.P)$  are not usable for page building, you will have to compile them first, this is done with the command line :

optimus-cli po --compile

It will compile the catalog file to  $\star$ . MO files, this way Optimus can use your translations. Remember that when you do updates on catalog files you will have to re-compile them each time, this is not automatic.

Note that also when you edit your translation catalogs to change some translations, you will have to re-compile them.

#### <span id="page-15-2"></span>**Watch mode**

Use the watch command action to automatically rebuild files at each change in your sources :

optimus-cli watch

This will launch a process that will watch for changes and rebuild pages if needed. For changes on templates, the watch mode will only rebuild pages that uses the changed templates. Also if it detects that the publish directory (from the setting PUBLISH\_DIR) does not exists, it will automatically performs a first build.

To stop the watcher process, just use the common keyboard combo CTRL+C.

This is useful in development, but note that the watcher is limited to watch only for templates and assets changes.

Watch mode will not detect if :

- You change some things in your Page views, your settings or your RST files;
- You add new static files;
- You make some changes in your translation files  $(*.pot and * .po);$

For theses cases you will have to stop the watcher, manually rebuild with build command or [Babel](https://pypi.python.org/pypi/Babel) tool (for translations only) then relaunch the watcher.

#### <span id="page-15-0"></span>**Web server**

You can launch a simple web server to publish your builded content, it's not intended to be used in production, only for debugging your work. This command action is only available if you already have installed **cherrypy**, see the *Install* document about this.

The hostname argument is required and it should at least contain the port (like '80'), the default address will be " $127.0.0.1$ " if you don't give it.

To launch the webserver binded on your local IP on port 8001 to publish your project from the default settings, do this :

optimus-cli runserver 0.0.0.0:8001

Also you can bind it on localhost on port 8080 with the production settings :

optimus-cli runserver localhost:8080 --settings=prod\_settings

The settings are used to know the publish directory to expose.

Note that the server does not build anything, it only expose the publish directory to publish the builded page and static files it contains. You should launch the *[Watch mode](#page-15-2)* in parallel.

# <span id="page-16-0"></span>**1.1.4 Changelog**

# **Version 0.8.2 - 2017/01/15**

- Relaxed webassets version requirement since the last one (0.12.1) has been validated;
- Removed yuicompressor requirement. [ClosureJS](https://developers.google.com/closure/compiler/) is recommended for Javascript compression since YUI is not maintained anymore. But finally Optimus do not require anymore any compressor library. It's up to the user choice;
- Removed EXTRA\_BUNDLES occurrences since it was deprecated long time ago;
- Updated documentation;

# **Version 0.8.1 - 2017/01/01**

- Validated working with CherryPy==8.7.0, so remove every occurences about 3.x.x version;
- Better README/Doc index/Package short description;

# **Version 0.8.0 - 2016/12/31**

- Include html5writer.py taken from rstview and so remove dependency to rstview, close #19;
- Move changelog to its own file, updated documentation Makefile, added dev requirements;
- Use sphinx\_rtd\_theme in documentation if available;
- Improved watcher logging output a little bit so it reveals changed file when detected without to use the debug level;
- Do not enable anymore runserver command to installed CherryPy, instead raise a better error message explanation;

# **Version 0.7.2 - 2016/05/05**

Minor update that modify 'settings' and 'pages' modules import so exception is raised to ease debugging.

# **Version 0.7.1 - 2015/06/14**

Dummy release just to update documentation about forgotted changelog.

# **Version 0.7.0 - 2015/06/14**

- Upgraded dependancy to watchdog==0.8.3 to try to fix a problem with watch mode on OSX;
- Fixed doc;
- Changed module imports to have distinct error name for page and settings import errors;
- Changed message error for module loading to be more helpful;

# **Version 0.6.9**

- Fix a bug with bad signature for po command;
- Moving script name from **optimus** to **optimus-cli** because this was causing issues with setup.entry\_points usage and buildout;

# **Version 0.6.8.1**

Update [Argh](http://argh.readthedocs.org) dependancy to  $\geq 0.24.1$ .

# **Version 0.6.8**

Re-use a fixed version for argh because the 0.24 version has incompatible backward issues.

#### **Version 0.6.7.1**

Fix dependancies syntax in setup.py that was causing issues during installation.

#### **Version 0.6.7**

- Remove CherryPy dependancy from setup.py, add an install note about this;
- Update documentation;

# **Version 0.6.6**

Upgrade to yuicompressor 2.4.8

#### **Version 0.6.5**

Updating doc, in setup.py use 'entry\_points' instead of 'scripts'

#### **Version 0.6.4**

- Fixing update method in po command to update the POT file;
- Add I18N\_EXTRACT\_SOURCES setting and use it in extraction method, bumping version;
- Add new behavior for settings.LANGUAGES to permit tuples instead of simple locale name;

#### **Version 0.6.1**

- Setting name EXTRA\_BUNDLES is deprecated and will be removed in a futur release. In project settings rename it to BUNDLES;
- Remove optimus.builder.assets.COMMON\_BUNDLES, this was containing default bundles that was not really useful. If your project used them, you will have errors on page building about missing bundles, you can recover them in your settings.BUNDLES from :

```
COMMON BUNDLES = \{'css_screen_common': Bundle(
        'css/screen.css',
        filters='yui_css',
        output='css/screen.min.css'
    ),
    'css_ie_common': Bundle(
        'css/ie.css',
        filters='yui_css',
        output='css/ie.min.css'
    ),
    'js_ie_common': Bundle(
        'js/modernizr.custom.js',
        'js/respond.src.js',
        filters='yui_js',
        output='js/ie.min.js'
    ),
    'js_jquery': Bundle(
        'js/jquery/jquery-1.7.1.js',
        filters='yui_js',
        output='js/jquery.min.js'
    ),
}
```
#### **Version 0.6 - 2013/12/16**

- Add new command po to automatically manage translations files;
- Add better error messages for some command line options;
- Add a required settings list that is checked when loading settings file to avoid error on missing settings;
- Add default values to un-required settings so the settings file is more clean and short with only needed settings;
- Now [Babel,](https://pypi.python.org/pypi/Babel) [cherrypy](http://cherrypy.org/) and [yui-compressor](http://developer.yahoo.com/yui/compressor/) are required dependancies;
- The previous commande line tool name optimus-cli has been chaned to a more shorter name optimus;
- New settings have been added to manage languages and translations with the new command po;
- Settings files have been simplified, making some settings optionnal to have a more clean and short settings files;
- watch command options : automatically perform the first build when the build directory does not exits to avoid errors with the watcher;
- init command options :  $-\text{name has moved to a positional argument}$ ;
- Project templates : Removed requirements.txt for pip since the setup.py contains all needed stuff;
- Project templates : Renamed "sample" to "basic" and "sample\_i18n" to "i18n". Also add aliases for them, so you just have to use their names and not anymore their full Python paths;
- Project templates : Changing to better templates with assets, SCSS sources and Compass config;

**CHAPTER 2**

**Indices and tables**

<span id="page-20-0"></span>• genindex

• search